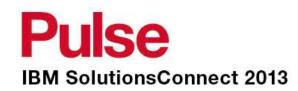

# **SmartCloud Monitoring 7.2 Overview and Demonstration**

Tze Ping Yeo

IBM Lead SmartCloud Application Performance Management, ANZ 12/06/2013

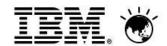

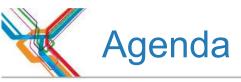

- Introduction to SmartCloud Monitoring
- Monitoring and Reporting
- Power Systems Monitoring & Capacity Planning

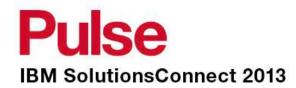

## Virtualization Monitoring

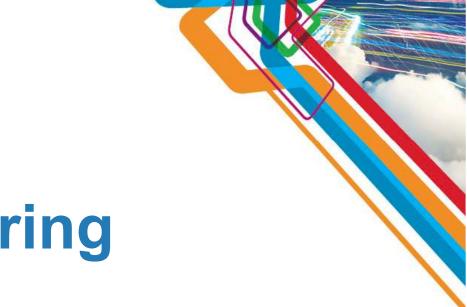

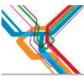

### **Cloud Monitoring Ecosystem**

- Hypervisor Agents:
  - Vmware, PowerVM, Hyper-V, XenServer, KVM, z/VM
- NetApp Storage Agent:
  - Provides Monitoring data in ITM
  - Integrates into Health Dashboard
- IBM Systems Director Integration
  - ITM Agent provides integration with Director Server
  - Management of VMware resources
  - Historical Collection of HW data
- Tivoli Storage Productivity Center:
  - Agent provides storage metrics in TEP
  - Integrates into Health Dashboard
  - Warehouse storage metrics
- Network Monitoring Agent
  - Monitor switches used by VMware
  - Integrate Network Events into Dashboard
- Monitoring Suite includes monitoring for:
  - OS's, Applications, Middleware, Response Time, Transaction Tracking, etc.
- Predictive Analytics/Dynamic Thresholding

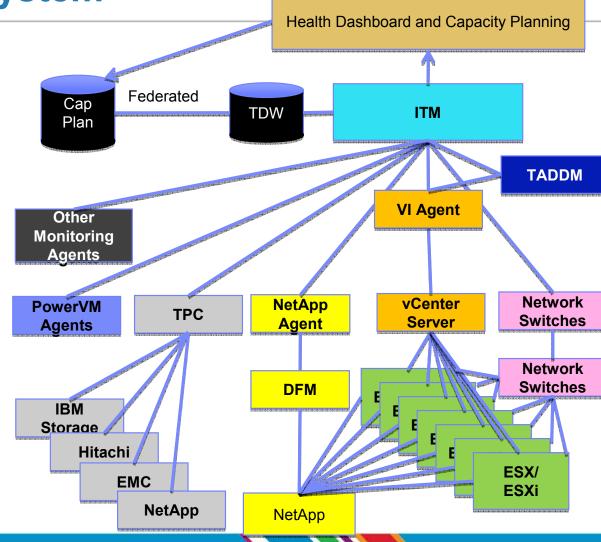

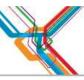

### Key Features in SmartCloud Monitoring 7.2

#### Completely rewritten VMware Health Dashboard

- Lighter weight/Faster Response Time
- More intuitive and easy to navigate
- o Fewer clicks to drill down to root cause

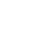

#### New DASH user interface

- Single User Interface where multiple Tivoli products are integrated
- Includes TCR 3.1 which includes Active Reporting
- Self-Service dashboarding capabilities. Build dashboards using any ITM data and data using Tivoli Directory Integrator
- Support for tablet devices

### Improved VMware Capacity Planning:

- Can save existing customization
- Can do partial loads of the VMware environment
- New VMware Expense Reduction Report and other reports
- Improved benchmark matching
- Evaluates CPU, Memory, Network I/O, Storage, and Storage Topology

### Power Systems :

- Capacity Planning: What-if scenarios, server sizing, etc. for Power Systems
- Enhanced Power Systems Agents including consolidation of UNIX OS Agent and Premium AIX Agent

### Enhancements to other hypervisors

Other hypervisors such as Citrix and Cisco UCS have been enhanced

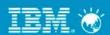

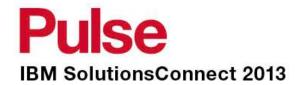

# VMware Dashboard Walkthrough

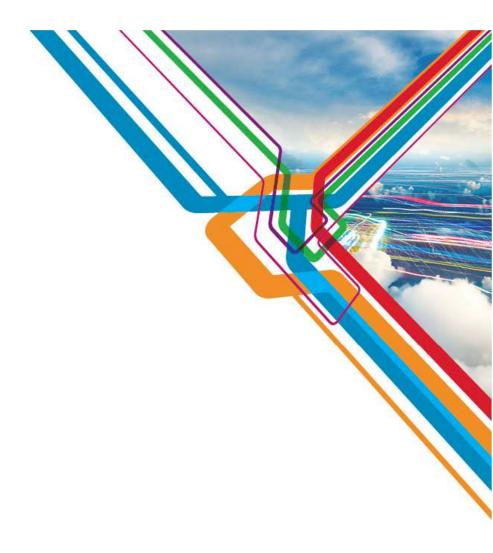

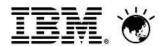

High level Vmware dashboard showing all clusters, events, and key KPI's

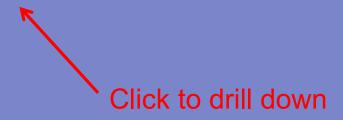

Single Cluster view showing events and KPI's Can be real-time or historical

Select any of the links below to go to Servers, VMs, or Datastores

Bread crumbs allow for easy navigation

Change History data from discovery tool

## Virtual Machine Page showing real-time or historical KPI's and Events

Link to OS Dashboard for the VM

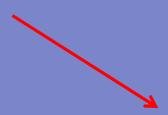

## OS Dashboard with metrics and Events from the OS Agent

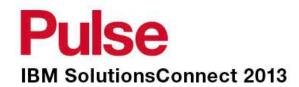

## VMware Reports Walkthrough

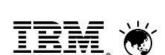

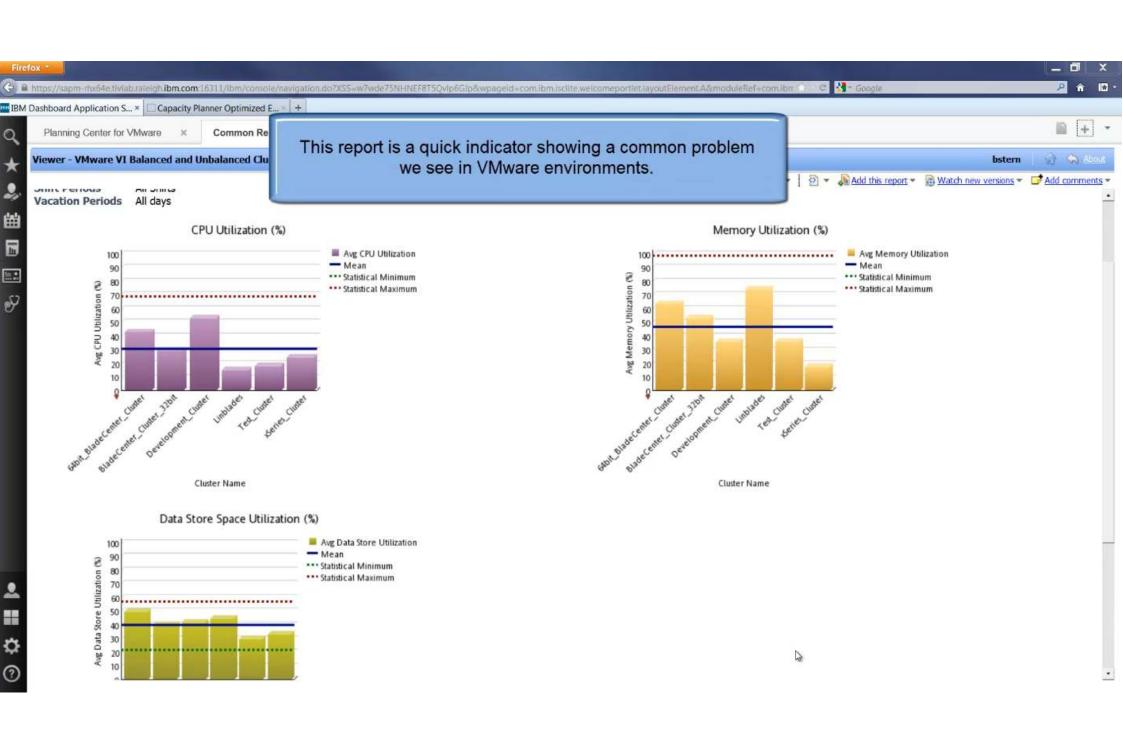

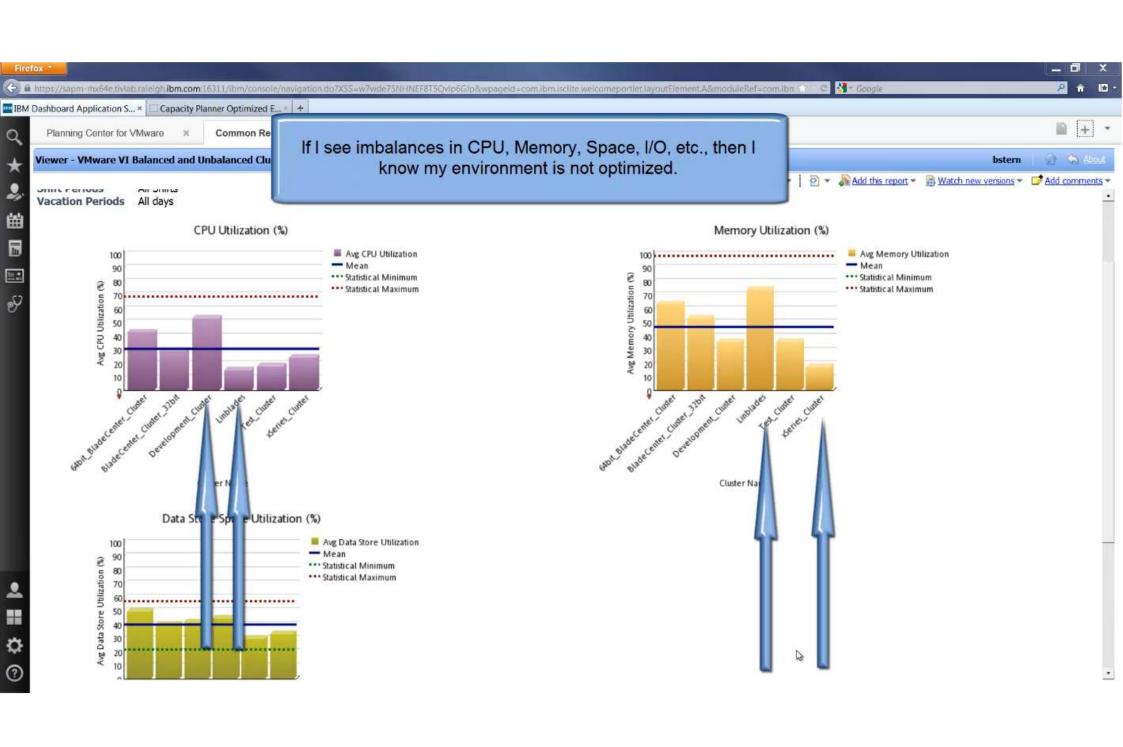

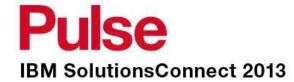

## **Capacity Planning**

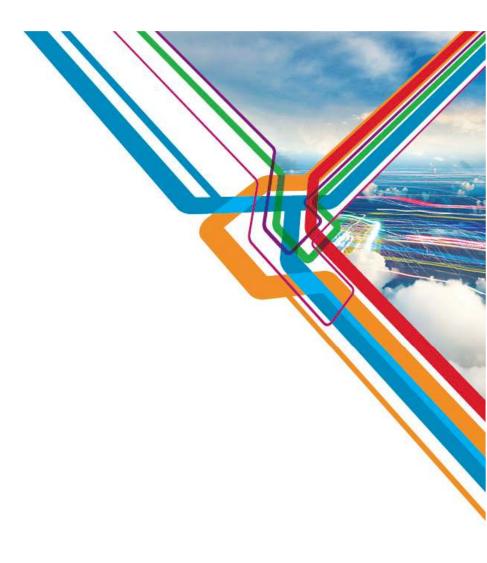

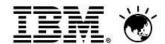

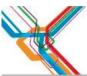

### Why is Capacity Planning Critical to Cloud Mgmt?

#### Helps consolidate and reduce IT costs

- Reduces HW and labor costs
- Fewer physical servers needed
- Reduce hypervisor license costs
- Increase VM density to drive Cloud ROI
- Predict how many more customers / VMs can be serviced

### Helps ensure application availability and reduce risk

- o Are any resources overloaded? When will physical resources reach their limits?
- o Have there been any significant changes in my environment recently?
- o Identify trends to predict bottlenecks, or free up space and balance workloads
- o Ensure supply can meet demand
- o Ensure technical and business policies are met to reduce risk

### Helps optimize resource utilization

- Right size virtual machines and allocate based on usage, over-commit within known risk limits
- Pack VMs on the infrastructure to optimize resources

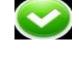

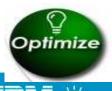

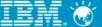

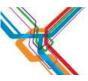

### **ROI Case Study – IBM Test & Development Cloud**

Optimization of an IBM Internal development and test cloud using IBM SmartCloud monitoring results in an additional ROI of 14.2%

**Goal:** Analyze an existing, production virtual environment in search of further optimization, and show ROI using management and capacity planning

**Solution:** Used IBM SmartCloud Monitoring to analyze the current environment and perform "what-if" analysis

**Results:** More Optimized environment uses fewer physical servers, which results in savings in hardware, administrator /support, energy, data center floor space and license costs, resulting in an additional ROI of 14.4.% over a year, and the ability to accommodate an additional 113 virtual machines.

"In order to realize true cost savings from a virtualization or cloud investment, customers need to be able to run virtual machines densely enough to maximize consolidation, yet be assured that their workloads are still running as well as they were

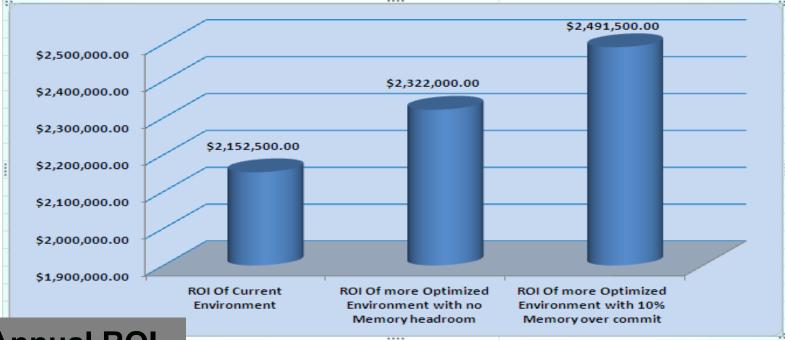

14.4 % Annual ROI

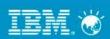

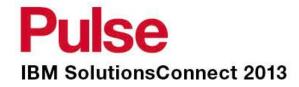

# VMware Capacity Planning Walkthrough

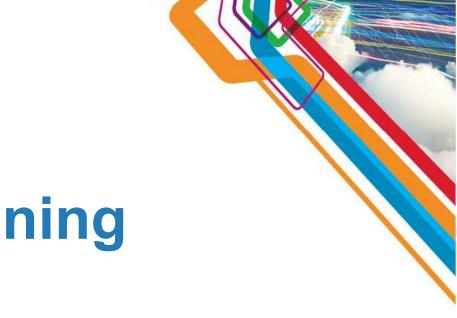

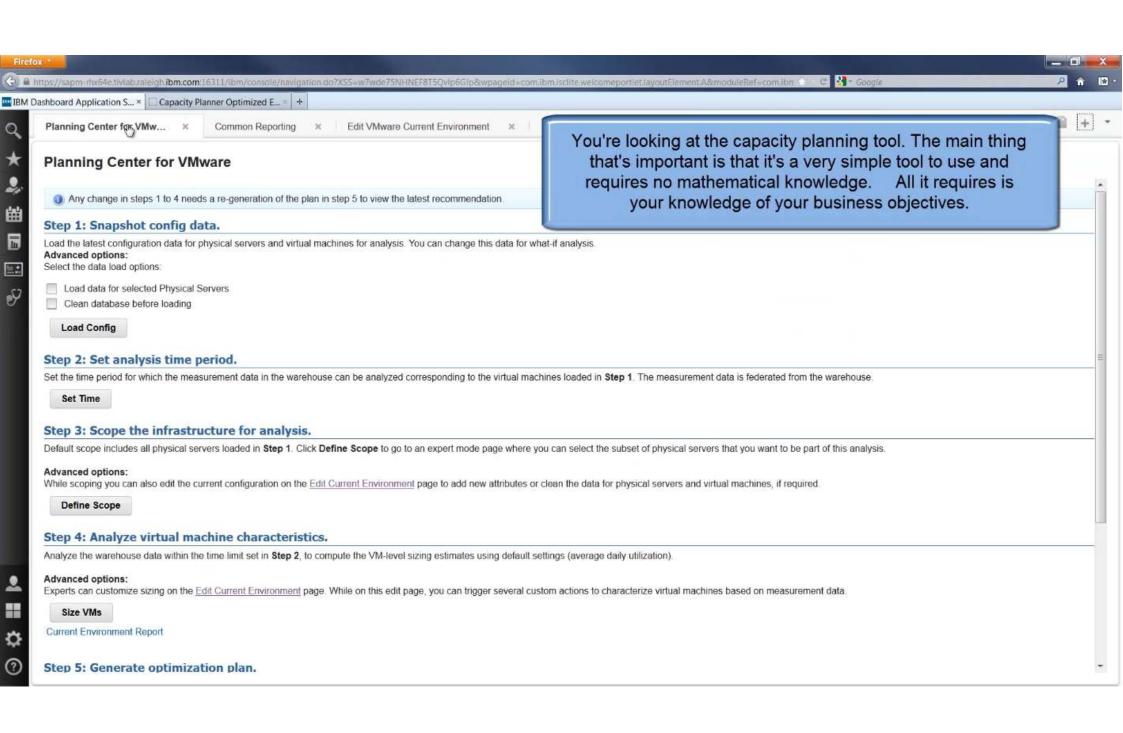

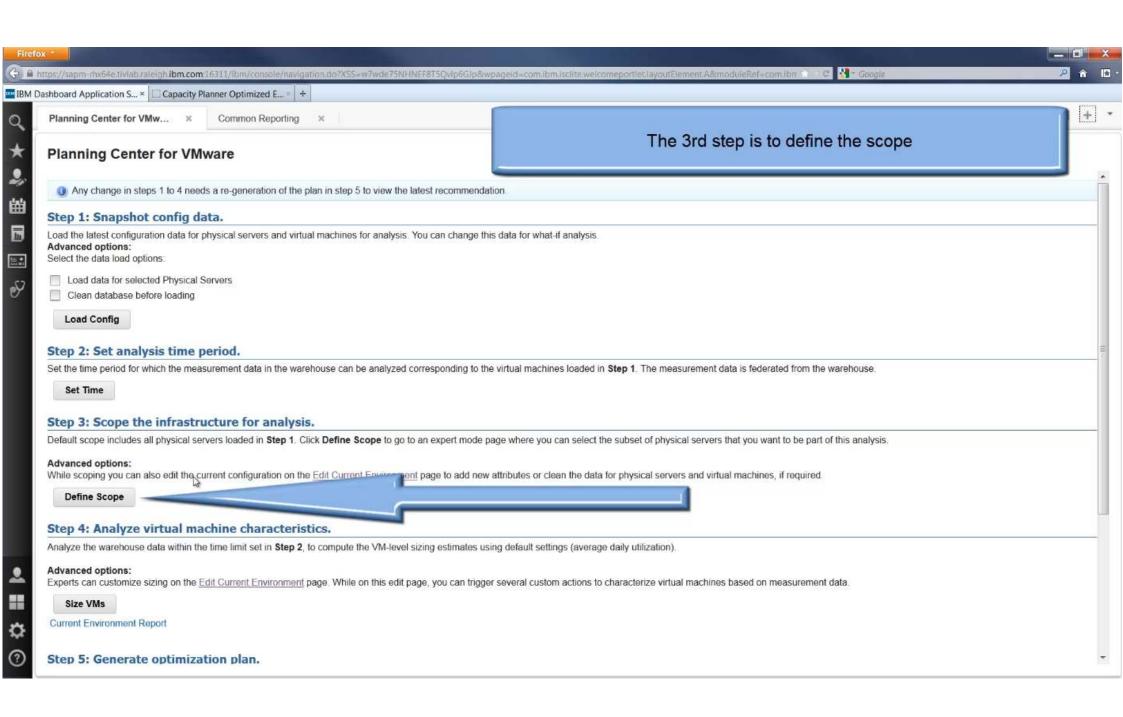

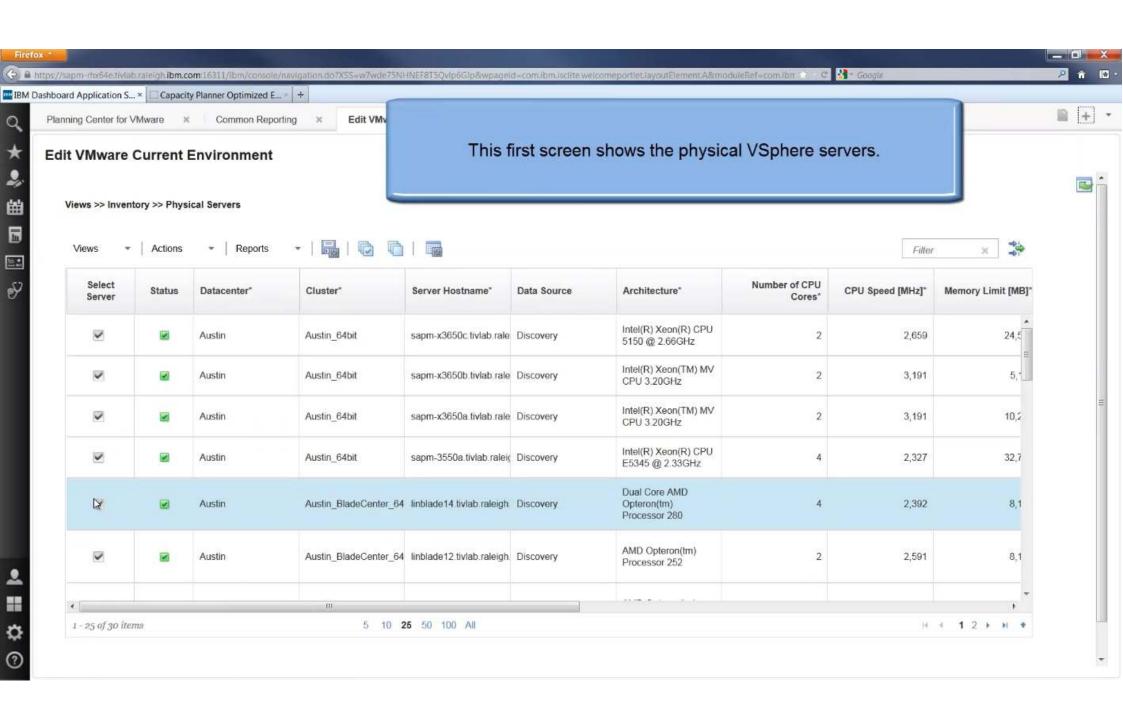

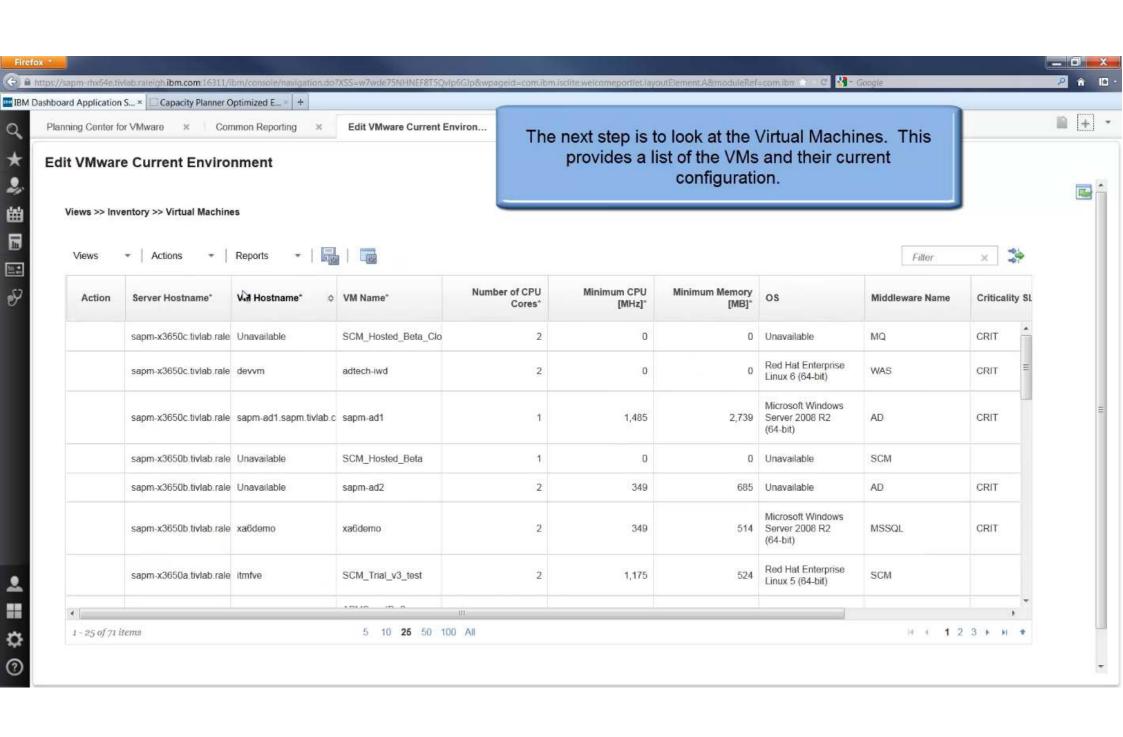

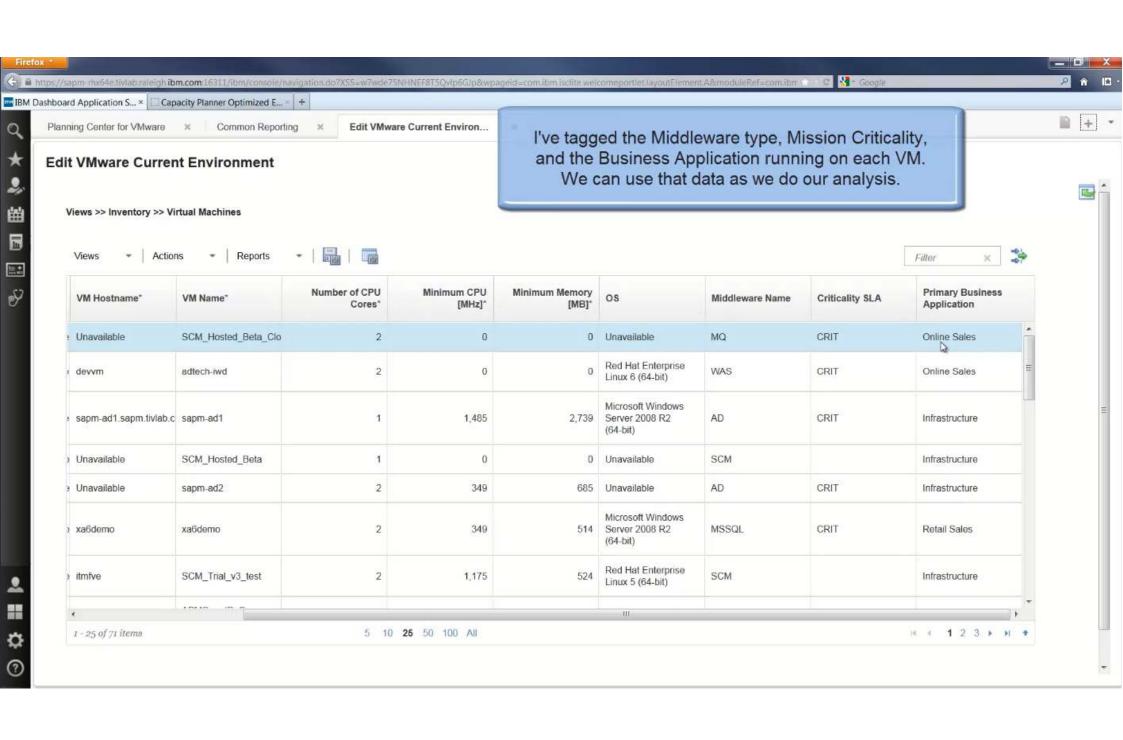

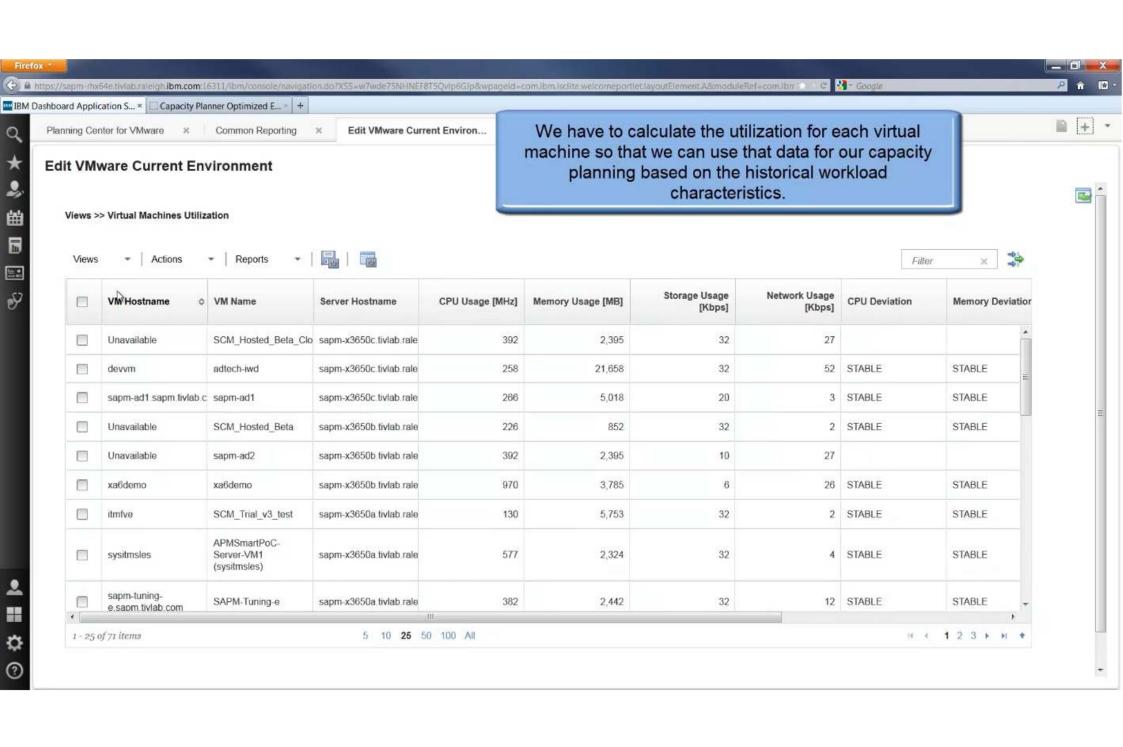

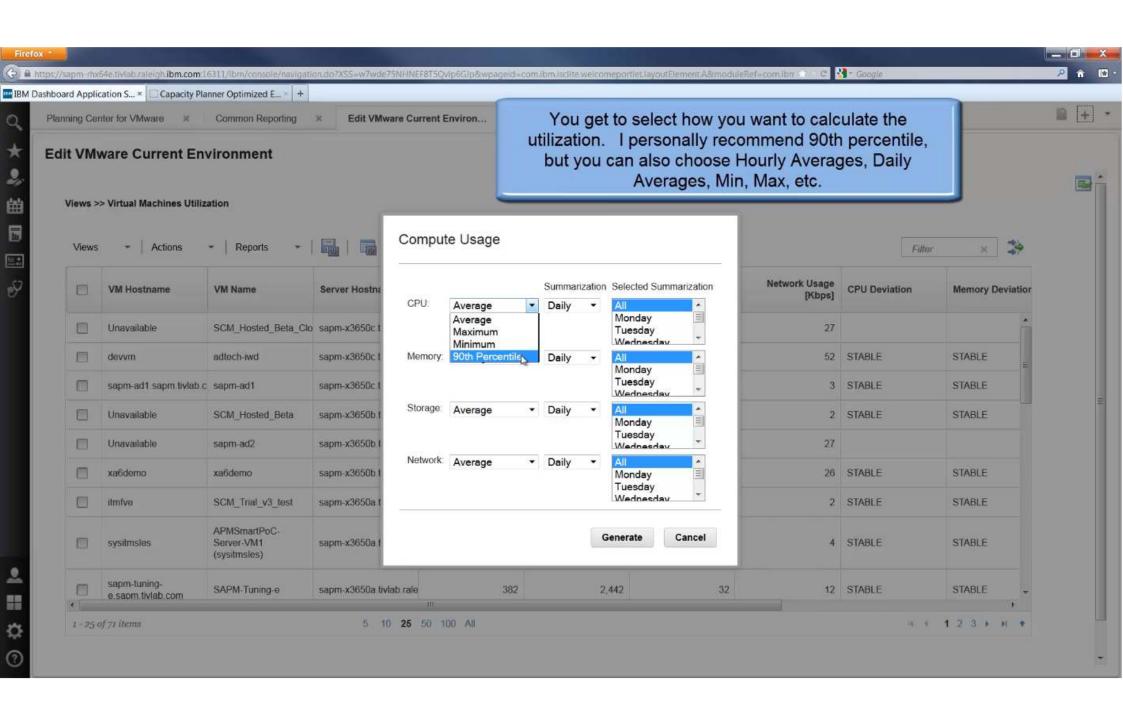

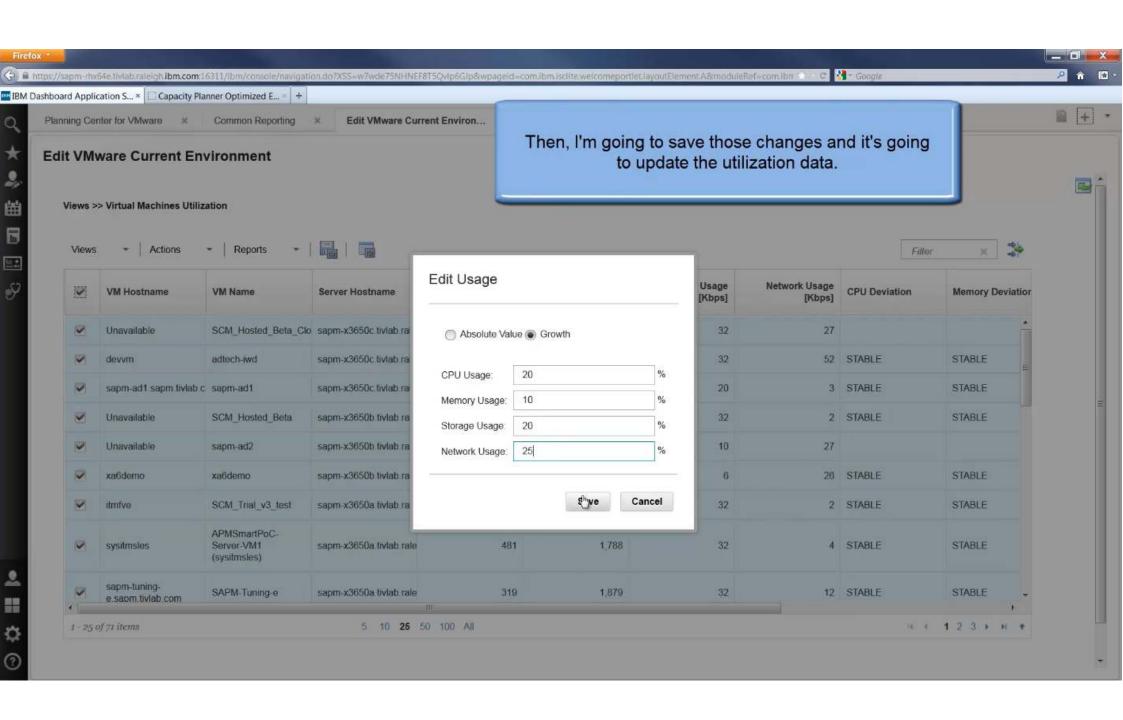

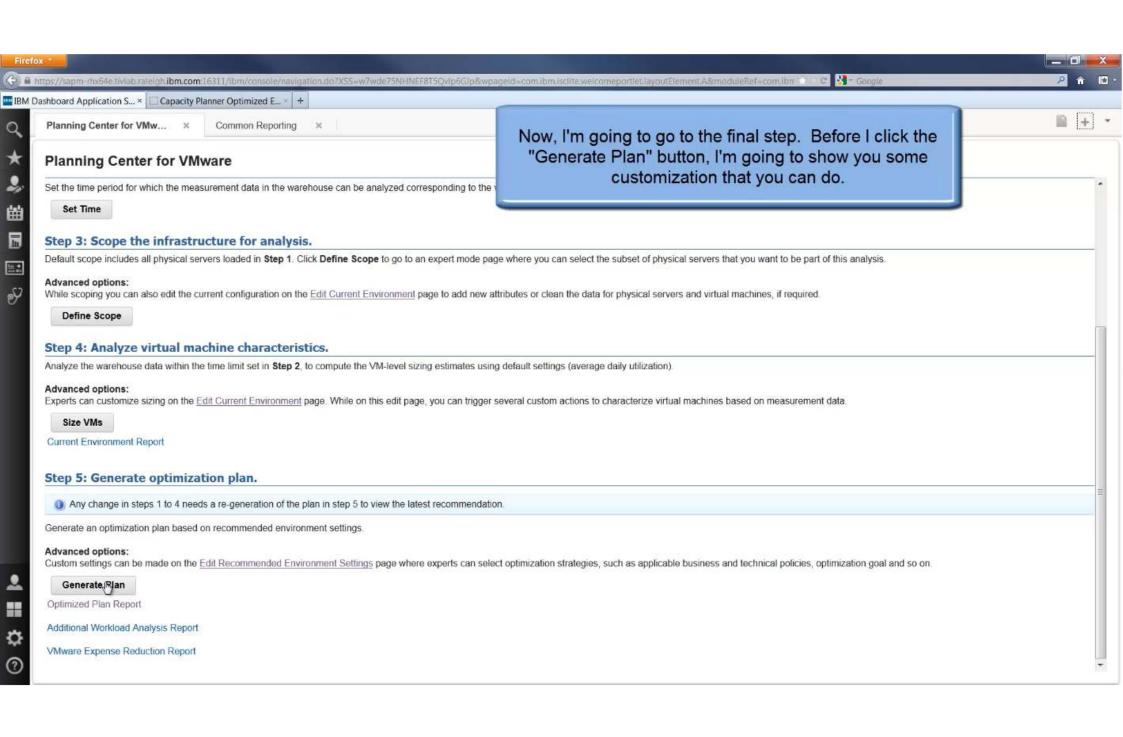

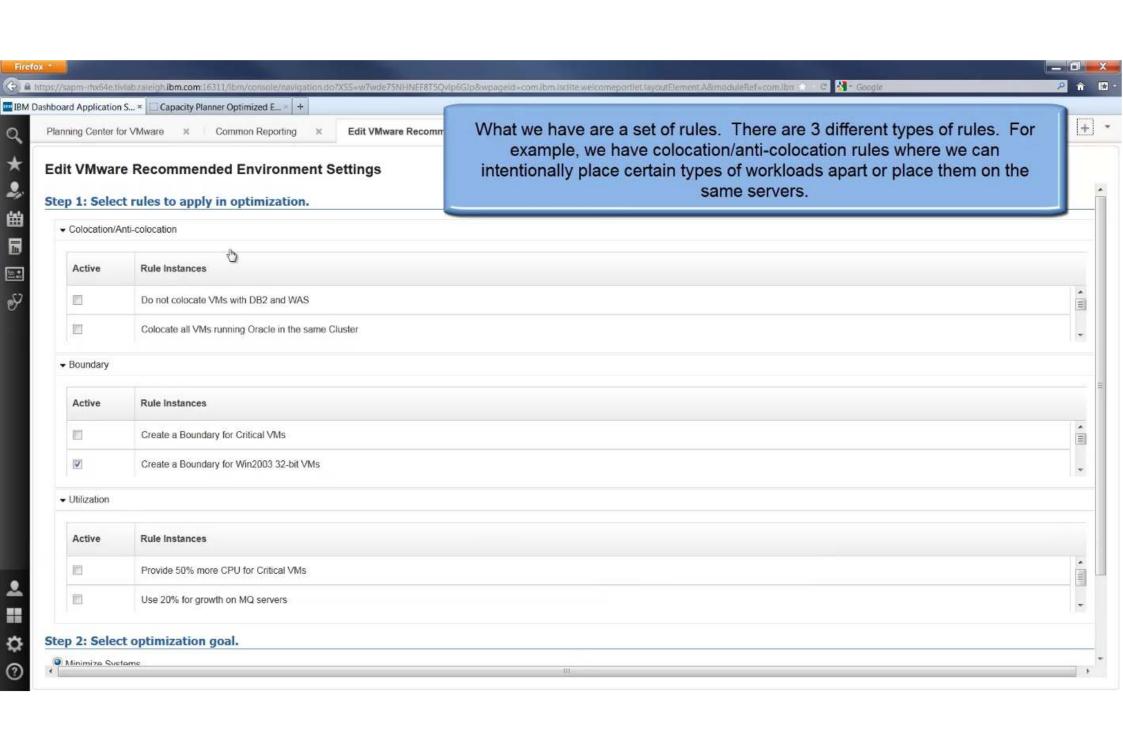

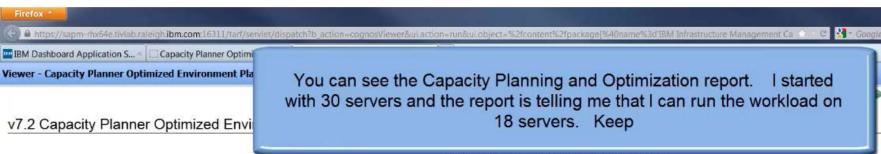

You can see the Capacity Planning and Optimization report. with 30 servers and the report is telling me that I can run the workload on 18 servers. Keep

Add this report -

About this report

|                                            | 30<br>71  |             | Recommendation<br>18<br>70 |             |
|--------------------------------------------|-----------|-------------|----------------------------|-------------|
| Physical Servers                           |           |             |                            |             |
| Virtual Machines                           |           |             |                            |             |
|                                            | CPU (GHz) | Memory (GB) | CPU (GHz)                  | Memory (GB) |
| Total Capacity                             | 192.07    | 318.96      | 142.21                     | 231.97      |
| Total Reservation                          | 40.90     | 61.44       | 83.86                      | 138.01      |
| Total Unused Capacity (excluding headroom) | 138.66    | 235.92      | 44.13                      | 70.77       |
| Capacity Efficiency Index                  | 26.03     |             | 68.97                      |             |

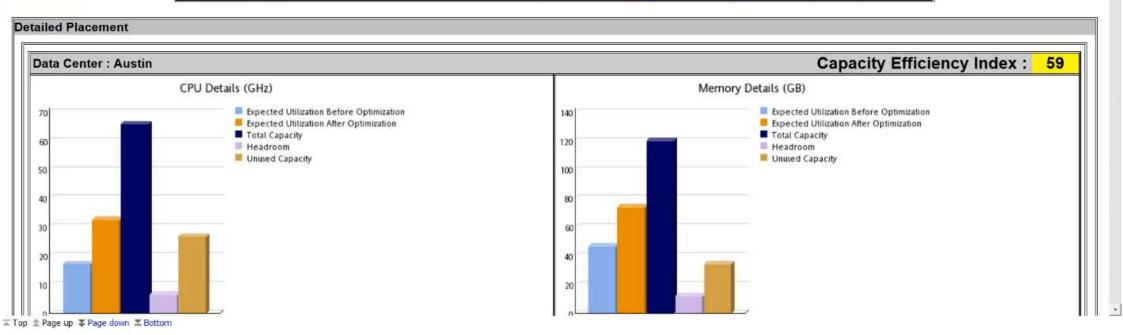

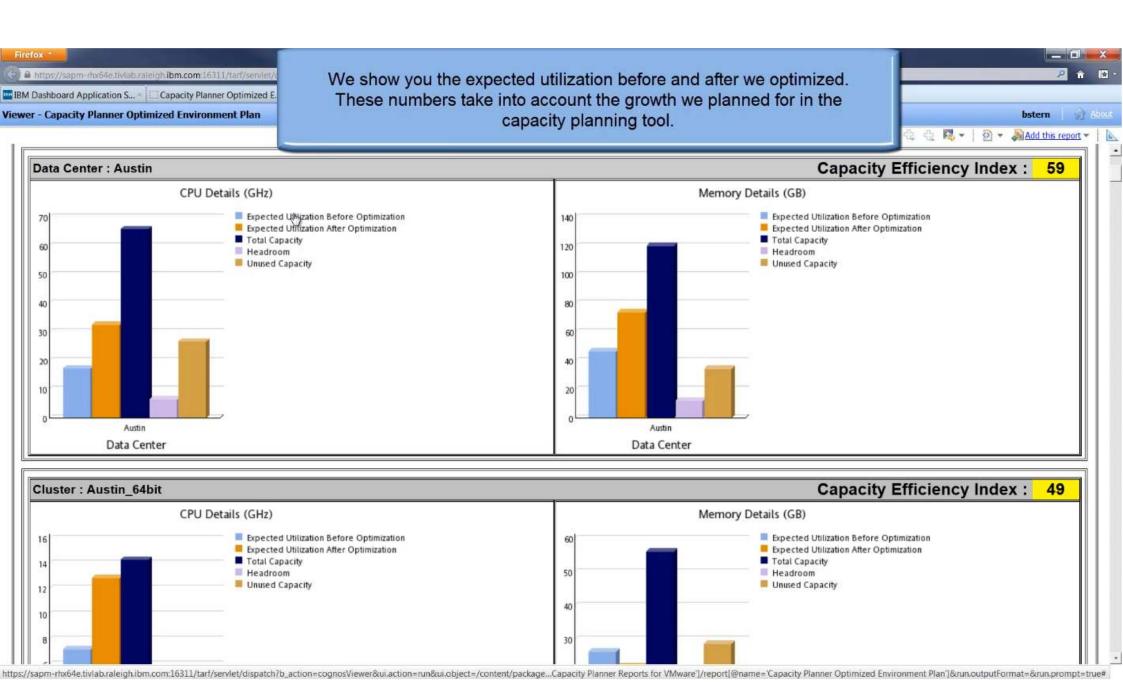

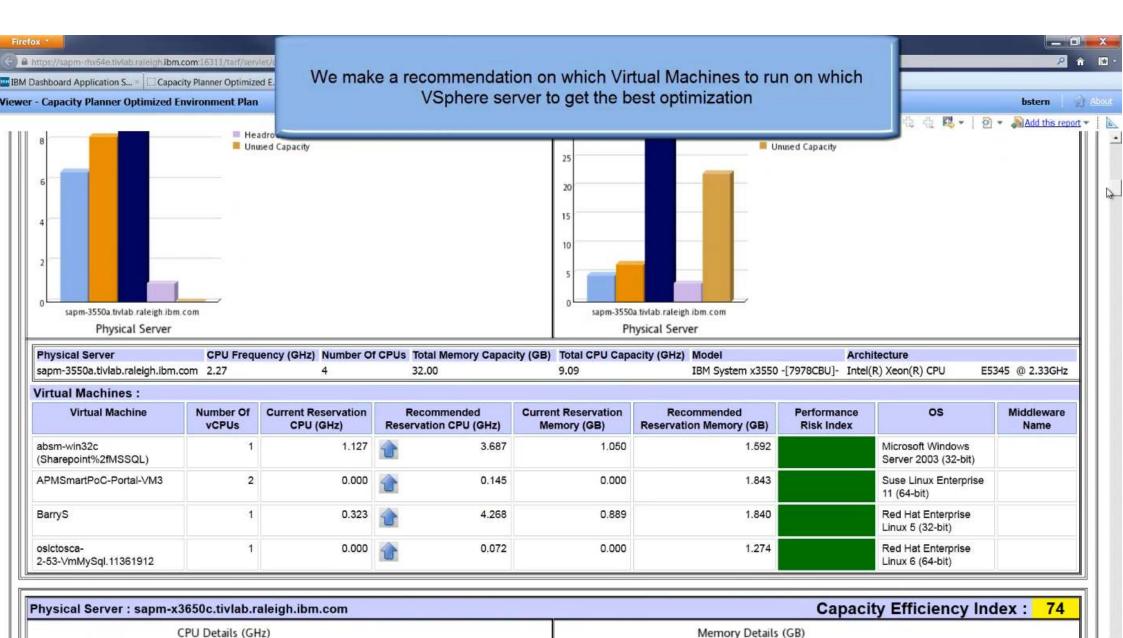

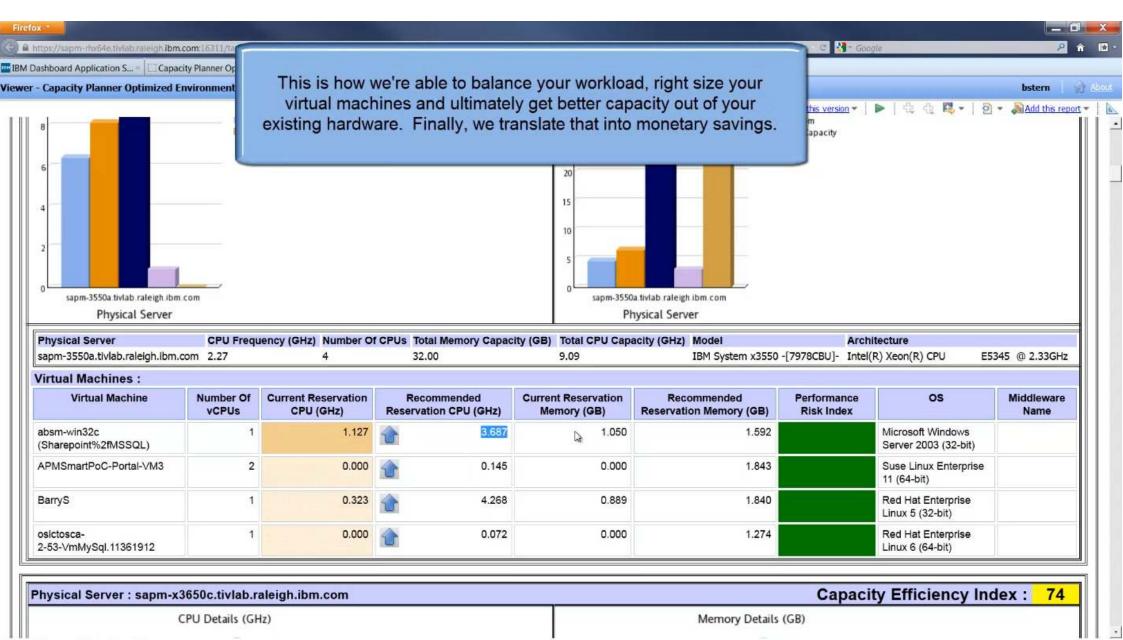

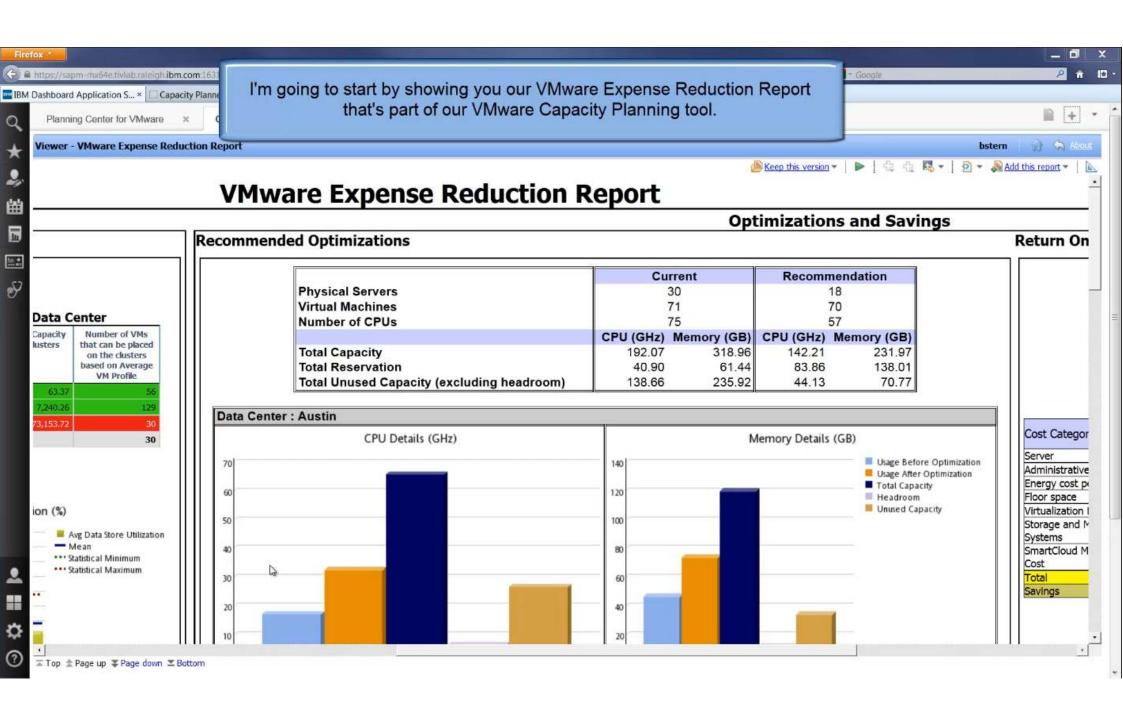

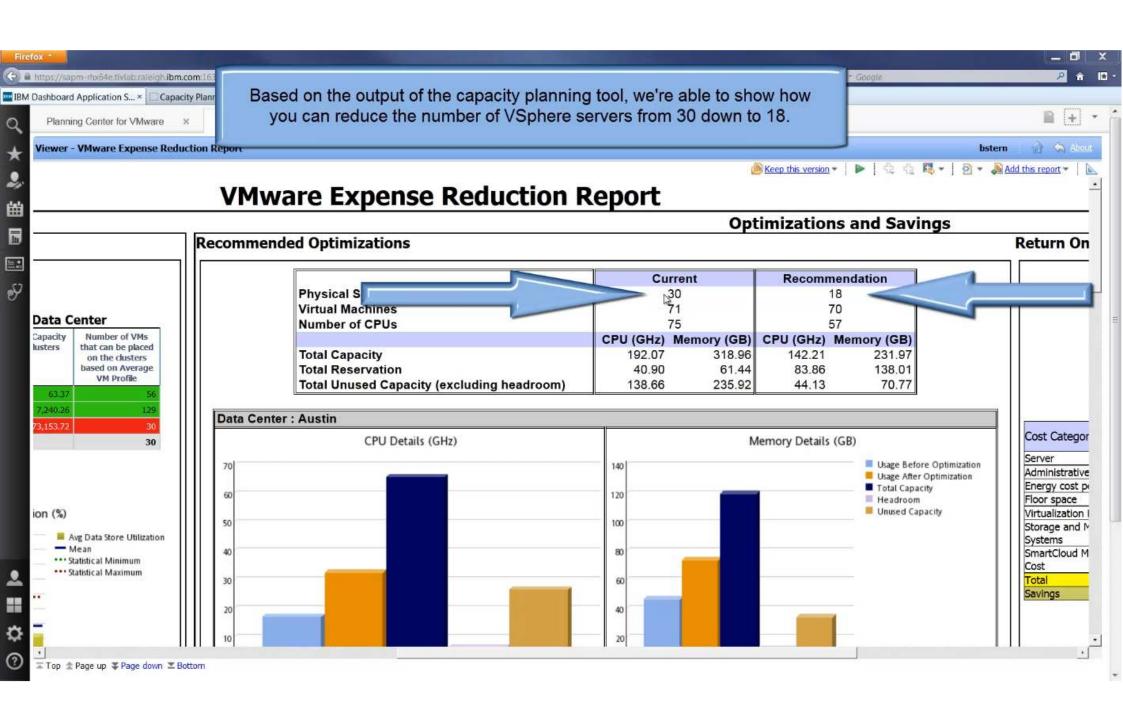

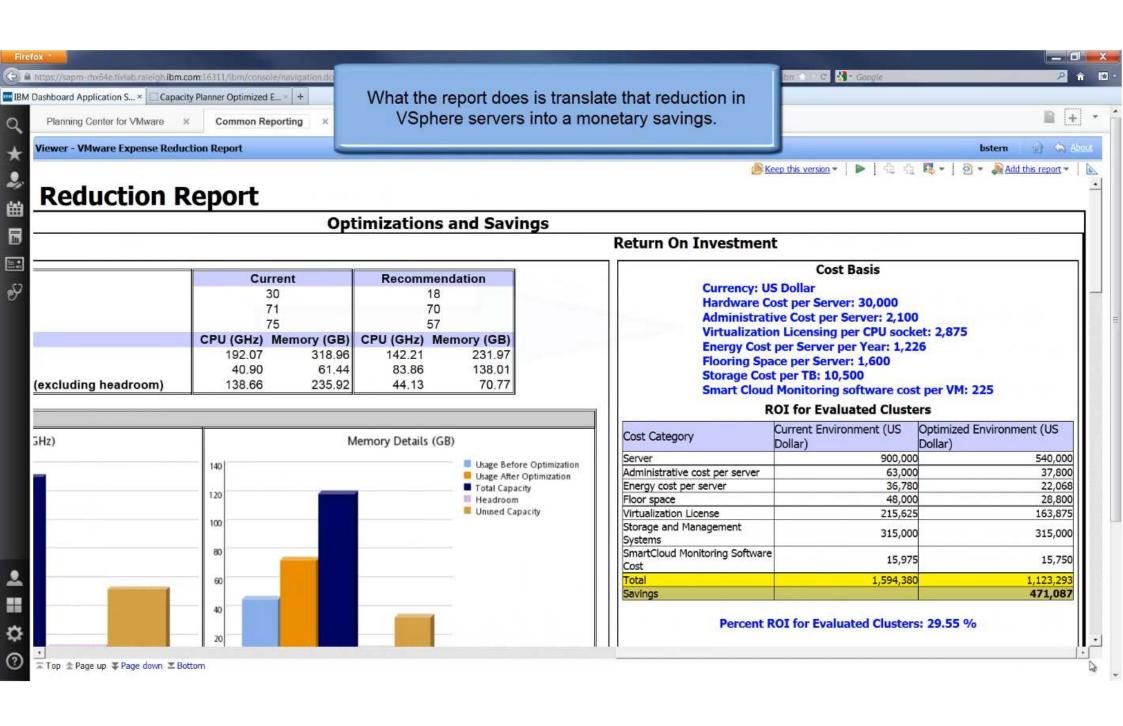

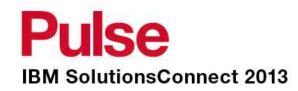

# Power Systems Monitoring & Capacity Planning

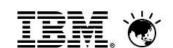

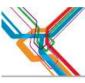

# **Cloud Monitoring Ecosystem**

### OS Agent

- OS metrics like CPU, Memory, Processes, Network, Disk, etc.
- Entitlement
- LPAR configuration (Sharing, Dedicated, etc.)

### ■ HMC Agent:

- Monitors Health and performance of the HMC
- Shows configuration data for all LPAR's being managed by the HMC
- Shows Frame-level CPU utilization integrated into the HMC Agent
- Includes AIX, Linux on Power, and i5/OS LPARs
- Agent-less monitoring capabilities

### ■ CEC Agent:

- Monitors frame level utilization of the server
- Shows utilization of the LPARs running on the frame
- Agent-less monitoring capabilities or pre-installed in the VIOS

### VIOS Agent:

- Monitoring key performance metrics within the VIOS LPAR
- Shows Virtual I/O mappings and utilization

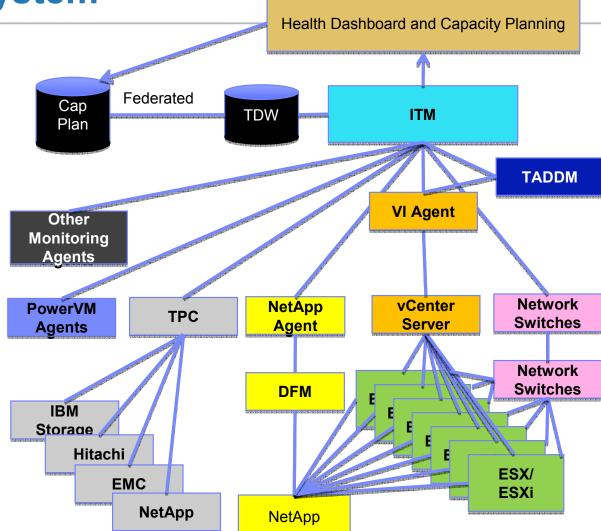

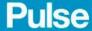

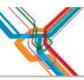

# **Power Systems Monitoring & Capacity Planning**

- OS Agent
  - OS metrics like CPU, Memory, Processes, Network, Disk, etc.
  - Entitlement
  - LPAR configuration (Sharing, Dedicated, etc.)
- HMC Agent:
  - Monitors Health and performance of the HMC
  - Shows configuration data for all LPAR's being managed by the HMC
  - Shows Frame-level CPU utilization integrated into the HMC Agent Includes AIX, Linux on Power, and i5/OS LPARs
  - Agent-less monitoring capabilities
- CEC Agent:
  - Monitors frame level utilization of the server
  - Shows utilization of the LPARs running on the frame
  - Agent-less monitoring capabilities or pre-installed in the VIOS
- VIOS Agent:
  - Monitoring key performance metrics within the VIOS LPAR
  - Shows Virtual I/O mappings and utilization

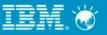

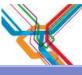

# Capacity Planning...Planning Center

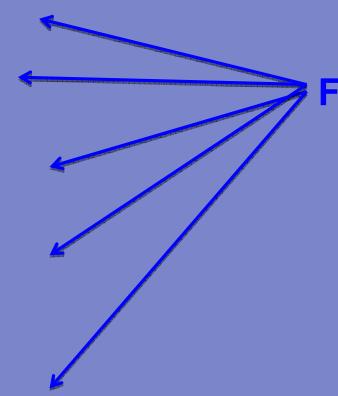

Five step process for capacity planning

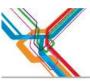

# **PowerVM Capacity Planning Scenarios**

#### Scenario 1

- As an IT Admin for Power Systems, I want to make sure that there is no risk of outage due to performance. I also want to evaluate if there is sufficient spare capacity available on my existing systems.
- Provide a sizing recommendation for LPARs by keeping the workloads on the same system

#### Scenario 2

- As an IT Admin for Power Systems, I know that there is not enough capacity available on some systems for efficiently running the current workloads and the known growth that is planned. I would like to migrate these workloads to new Power systems.
- Provide a sizing recommendation for LPARs for a different target system that is automatically picked from the catalog

#### Scenario 3

- LPAR Consolidation scenario to reduce power, cooling, space, and admin costs
- Consolidate older LPARs onto an existing Power 7 system

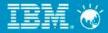

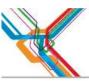

# **Examples of Recommendations**

Selected workload Workload definition Selected system **Evaluated Environment** System Information Tier Immediate System Solution Smart Cloud Monitoring 780-9179-MHD itmaix17 IBM Power System 39 of 4-64 cores, 4420 MHz 89% utilized Select for planning

Physical Server Name

Current Model

Selected Model

Change base for itmaix17

itmaix17

0000 0000 0000

570-9117-MMA 2-16 Cores,4700 MHz

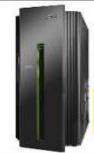

Recommendation

795-9119-FHB 24-256 Cores,4000 MHz

|           | OS Name | Current     |             | Recommended |             |
|-----------|---------|-------------|-------------|-------------|-------------|
| LPAR Name |         | Entitlement | Memory (MB) | Entitlement | Memory (MB) |
| itmaix17c | VIOS    | 0.3         | 1,536       | 43          | 60,235      |
| itmaix17d | AIX     | 2           | 16,384      | 1.5         | 11,893      |
| itmaix17e | AIX     | 2           | 10,240      | 0.8         | 15,095      |
| itmaix17f | AIX     | 1           | 8,192       | 1           | 5,980       |

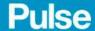

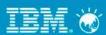

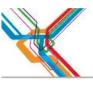

# Side-by-side comparison

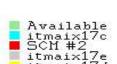

#### **Immediate Solution #1**

100 90

-84%

#### **Immediate Solution #2**

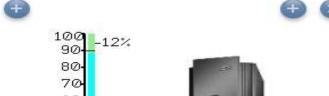

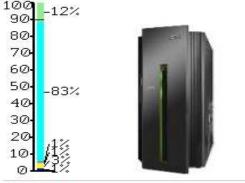

| Model/Feature:           | 780-9179-MHD EPHO 4420 4-64 | 795-9119-FHB 4700 4000 24-256 |  |  |
|--------------------------|-----------------------------|-------------------------------|--|--|
| Number of Systems:       | 1                           | 1                             |  |  |
| rPerf:                   | 538.35 (for 39.0 cores)     | 537.72 (for 48.0 cores)       |  |  |
| Activated Cores:         | 39 cores of 4-48            | 48 cores of 24-64             |  |  |
| CPU Utilization:         | 89% of 39 cores             | 88% of 48 cores               |  |  |
| Allocated Cores:         | 38.3 cores                  | 46.3 cores                    |  |  |
| Operating System:        | refer to partition detail   | refer to partition detail     |  |  |
| Memory (GB):             | 91 of 3,072                 | 91 of 4,096                   |  |  |
| Ext. Disk Systems (DS):  | 1 system(s)                 | 1 system(s)                   |  |  |
| Ext. Disk Ports:         | 4 port(s)                   | 4 port(s)                     |  |  |
| Ext. Disk Drives (arms): | 8 drive(s)                  | 8 drive(s)                    |  |  |
| Int. Disk Drives (arms): | 0                           | 0                             |  |  |
| Storage Capacity (GB):   | 449 GB                      | 449 GB                        |  |  |
| Offering Family:         | IBM Power Systems           | IBM Power Systems             |  |  |
| Processor:               | IBM® POWER7+                | IBM® POWER7                   |  |  |
| Clock Speed:             | 4420 MHz                    | 4000 MHz                      |  |  |

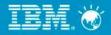

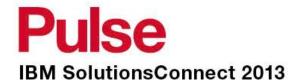

# **Summary**

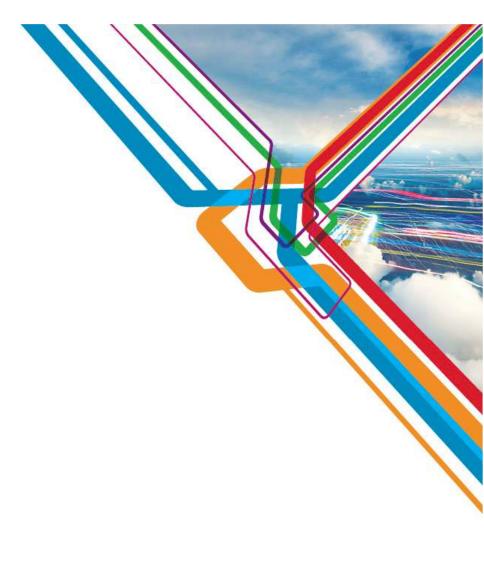

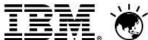

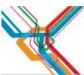

# Optimize your virtualized environments and clouds

**IBM SmartCloud Monitoring** is a virtualization and cloud monitoring tool, providing scale, performance and availability monitoring of the cloud resources and the virtual machines running within it. Enjoy real cost savings with cloud optimization and automation, and resiliency from resource and workload analytics.

#### **Key benefits:**

- Visibility into the cloud infrastructure
  - Integrated "out-of-the-box" contextual views of health and performance in the complete context of the virtual environment to include physical and virtual servers, storage and network resources, with cluster topology
  - o Receive real-time proactive & predictive alerts
  - o Real-time dashboard views and Cognos-based historical reports
  - > Virtual environment management
  - Out-of-the-box alerts, best practices, expert advice and workflows for detecting performance problems and identifying their source
- o Web 2.0 dashboards, operational workspaces and reports
- Capacity planning
  - o Predict physical and virtual resource capacity bottlenecks and trends
  - o Gain business agility by determining room for expansion via "what-if" analysis
- Optimization
  - o Right-size virtual machines
  - o Policy-driven workload placement for performance and security optimization
- > Integration with full spectrum of IBM's Cloud and Smarter Infrastructure offerings

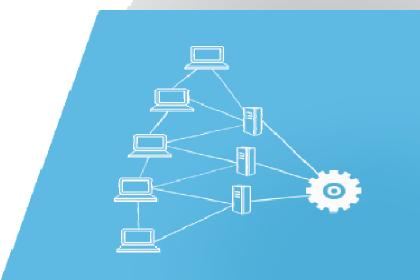

## **Pulse**

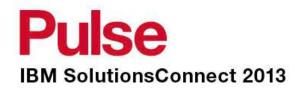

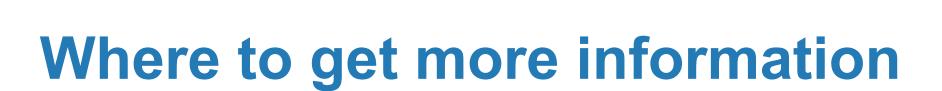

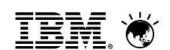

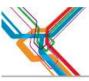

# Where to Get More Info

## Service Management Connect:

https://www.ibm.com/developerworks/servicemanagement/

## ISM Library Website:

https://www.ibm.com/software/brandcatalog/ismlibrary/

#### Tivoli Wiki:

http://www.ibm.com/developerworks/wikis/display/tivoli/Home

#### ITM 6 Forum:

http://www.ibm.com/developerworks/forums/dw\_forum.jsp?forum=796&cat=15

## Reference Materials (Redbooks, Papers):

- -http://www.redbooks.ibm.com/abstracts/sg247444.html?Open
- -http://www.redbooks.ibm.com/abstracts/sq247217.html?Open
- -http://www.redbooks.ibm.com/abstracts/tips0617.html?Open
- -http://www.ibm.com/developerworks/wikis/display/tivolimonitoring/Tivoli+Monitoring

## Historical Collection Best Practices paper:

https://www.ibm.com/developerworks/wikis/display/tivolimonitoring/Historical+Collections+Best+Practices+in+Tivoli+Monitoring+6.2.2

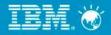

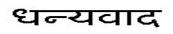

HindHindi

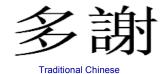

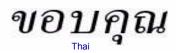

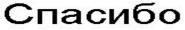

Russian

Gracias

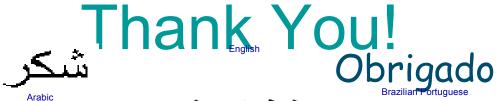

Arabic

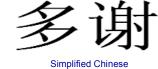

Danke

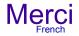

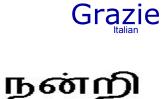

Tamil

Tamil

ありがとうございました

감사합니다

Japanese

Korean

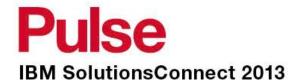

# **Thank You**

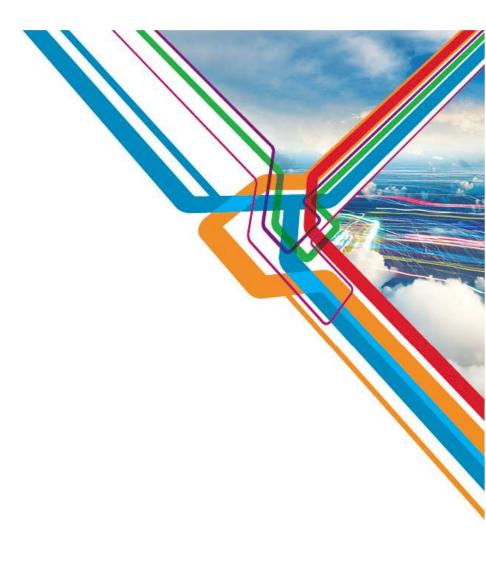

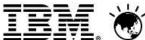

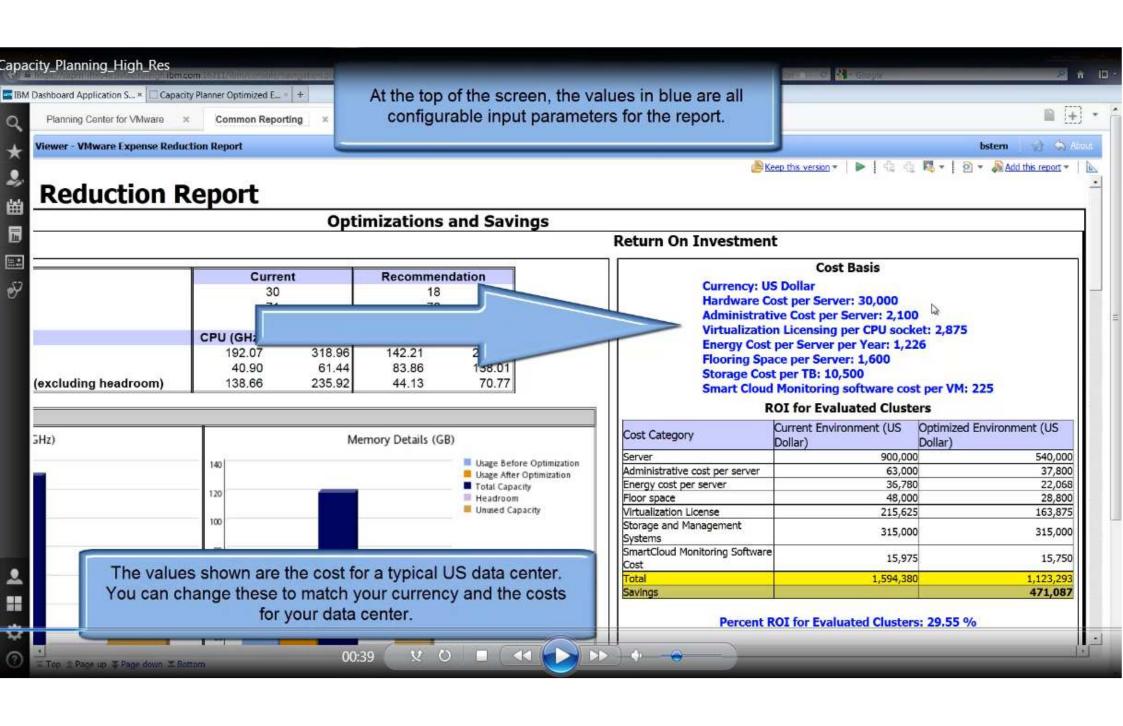

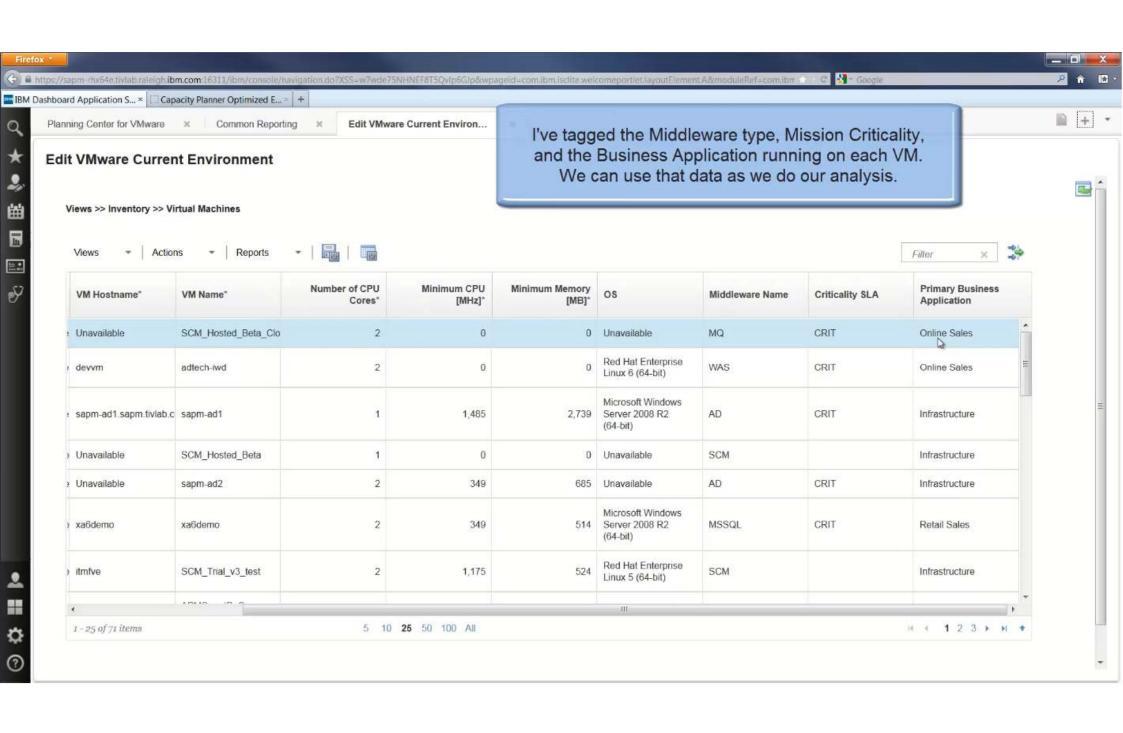